Slides taken from [AMath 583 slides,](http://faculty.washington.edu/rjl/uwamath583s11/sphinx/notes/html/slides.html) lectures 25 and 26.

<span id="page-0-0"></span>See also other references on [www.clawpack.org/g2s3/doc/resources.html](http://www.clawpack.org/g2s3/doc/resources.html)

## hon

Python is an object oriented general-purpose language

#### Advantages:

- Can be used interactively from a Python shell (similar to Matlab)
- Can also write scripts to execute from Unix shell
- Little overhead to start programming
- Powerful modern language
- Many modules are available for specialized work
- Good graphics and visualization modules
- Easy to combine with other languages (e.g. Fortran)
- Open source and runs on all platforms

## thon

Disadvantage: Can be slow to do certain things, such as looping over arrays.

Code is interpreted rather than compiled

Need to use suitable modules (e.g. NumPy) for speed.

Can easily create custom modules from compiled code written in Fortran, C, etc.

Can also use extensions such as Cython that makes it easier to mix Python with C code that will be compiled.

Python is often used for high-level scripts that e.g., download data from the web, run a set of experiments, collate and plot results.

# Interactive Python

Python can be used in a mode where commands are executed as typed....

#### Standard Python shell:

```
$ python
Python 2.5.2 (r252:60911, Jul 31 2008, 17:31:22)
>>>
```
#### Better shell: ipython

```
$ ipython
IPython 0.8.1 -- An enhanced Interactive Python.
        -> Introduction to IPython's features.
%magic -> Information about IPython's 'magic' % functions.
help -> Python's own help system.
object? -> Details about 'object'. ?object also works,
                                   ?? prints more.
```
In [1]:

#### Or use Sage shell or notebook (web interface): [www.sagemath.org](http://www.sagemath.org)

Randy LeVeque, University of Washington Gene Golub SIAM Summer School. 2012

Can collect commands in a file somename.py (a script or program) Similar to m-files in Matlab.

Then you can execute the commands either from the Unix prompt:

```
$ python somename.py
```
or in a Python or IPython shell:

```
>>> execfile('somename.py')
In [13]: execfile('somename.py')
In [14]: run somename.py # only works in IPython
```
Later we'll see you might instead want to *import* somename as a module.

### Program structure

Python has no begin  $\cdots$  end keywords or braces.

Blocks are determined entirely by indentation.

Forces you to write readable code!

```
def f(x):
    """Funny way to define abs(x)."""
    if x < 0:
        y = -xelse:
         z = 5 \cdot \star xy = z/5.
    return y
for x in [-3., 0., 3.]:
    print "f at ", x, " is ", f(x)
```
Nearly everything in Python is an object of some class.

The class description tells what data the object holds and what operations (methods or functions) are defined to interact with the object.

Nearly everything in Python is an object of some class.

The class description tells what data the object holds and what operations (methods or functions) are defined to interact with the object.

Every "variable" is really just a pointer to some object. You can reset it to point to some other object at will.

So variables don't have "type" (e.g. integer, float, string). (But the objects they currently point to do.)

```
>>\ x = 3.4>>> print id(x), type(x) # id() returns memory add
8645588 <type 'float'>
>>\ x = 5>>> print id(x), type(x)
8401752 <type 'int'>
>> x = [4, 5, 6]>>> print id(x), type(x)
1819752 <type 'list'>
>> x = [7, 8, 9]>>> print id(x), type(x)1843808 <type 'list'>
```

```
>> x = [7, 8, 9]\gg print id(x), type(x)
1843808 <type 'list'>
\gg x.append(10)
>>> x
[7, 8, 9, 10]
>>> print id(x), type(x)
1843808 <type 'list'>
```
Note: Object of type 'list' has a method 'append' that changes the object.

A list is a mutable object.

## Object-oriented language — gotcha

```
>> x = [1, 2, 3]\gg print id(x), x
1845768 [1, 2, 3]
>> y = x\gg print id(y), y
1845768 [1, 2, 3]
>> y. append(27)
>>> y
[1, 2, 3, 27]
>>> x
[1, 2, 3, 27]
```
#### Note: x and y point to the same object!

## Making a copy

```
>> x = [1, 2, 3]>> print id(x), x
1845768 [1, 2, 3]
\Rightarrow \Rightarrow y = list(x) \qquad # creates new list object
>> print id(y), y
1846488 [1, 2, 3]
>> y. append(27)
>>> y
[1, 2, 3, 27]
>>> x
[1, 2, 3]
```
### integers and floats are immutable

```
If type (x) in [int, float], then setting y = xcreates a new object \gamma pointing to a new location.
```

```
>> x = 3.4\gg print id(x), x
8645588 3.4
>> y = x>>> print id(y), y
8645572 3.4
>> y = y+1>> print id(y), y
8645572 4.4
>> print id(x), x
8645588 3.4
```
#### The elements of a list can be any objects (need not be same type):

 $\Rightarrow$   $\ge$   $\pm$  = [3, 4.5, 'abc', [1,2]]

Indexing starts at 0:

```
>>> L[0]
3
>>> L[2]
'abc'
>>> L[3]
[1, 2]
>>> L[3][0] # element 0 of L[3]
1
```
Lists have several built-in methods, e.g. append, insert, sort, pop, reverse, remove, etc.

```
\Rightarrow L = [3, 4.5, 'abc', [1,2]]
>> L2 = L.pop(2)
>> 5.2'abc'>>> L
[3, 4.5, [1, 2]]
```
Note: L still points to the same object, but it has changed. In IPython: Type L. followed by Tab to see all attributes and methods.

### Lists and tuples

```
>> L = [3, 4.5, 'abc']
>> L[0] = 'xy'
>>> L
['xy', 4.5, 'abc']
```
A tuple is like a list but is immutable:

```
\gg T = (3, 4.5, 'abc')
>>> T[0]
3
>> T[0] = 'xv'
Traceback (most recent call last):
  File "<stdin>", line 1, in <module>
TypeError: 'tuple' object does not support
           item assignment
```
When you start Python it has a few basic built-in types and functions.

To do something fancier you will probably import modules.

Example: to determine what directory we are in or change directory, we need the module os (operating system):

>>> import os >>> os.getcwd() '/Users/rjl'

>>> os.chdir('uwamath583s11/codes/python') >>> os.getcwd() '/Users/rjl/uwamath583s11/codes/python'

When type import modname, Python looks on its search path for the file modname.py.

You can add more directories using the Unix environment variable PYTHONPATH.

Or, in Python, using the sys module:

```
>>> import sys
>>> sys.path # returns list of directories
[1', 1]usr/bin', ....
```
>>> sys.path.append('newdirectory')

The empty string " in the search path means it looks first in the current directory.

Searches first in current directory, e.g.

```
>>> os.getcwd()
'/Users/rjl/uwamath583s11/codes/python'
>>> import myfcns
>>> myfcns.f1
<function f1 at 0x1bf4b0>
\gg myfcns.f1(2.) # evaluate f1 at 2.
3.0
```
# Python modules

Different ways to import:

```
>>> import os
>>> os.getcwd()
'/Users/rjl/uwamath583s11/codes/python'
```

```
>>> from os import getcwd
>>> getcwd()
'/Users/rjl/uwamath583s11/codes/python'
```

```
>>> from os import *
>>> getcwd()
'/Users/rjl/uwamath583s11/codes/python'
>>> import myfcns as MF
>>> MF.f1(2.)
```

```
3.0
```
>>> import myfcns >>> f = myfcns.f1 >>> f(2.) 3.0 >>> M = myfcns # M points to module >>> L = [f, M.f2] # a list of functions >>> L[0](2.) 3.0

Useful if you want to loop over a set of test functions.

Useful if you want to loop over a set of test functions.

```
>> L = [myfcns.f1, myfcns.f2]>>> for f in L:
\ldots print f, " evaluated at 2. is ", f(2).
...
<function f1 at 0x1bf4b0> evaluated at 2. is 3.0<br><function f2 at 0x1bf4f0> evaluated at 2. is 2980.9579
```
### Lists aren't good as numerical arrays

Lists in Python are quite general, can have arbitrary objects as elements.

Addition and scalar multiplication are defined for lists, but not what we want for numerical computation, e.g.

Multiplication repeats:

$$
>> x = [2., 3.]
$$
  

$$
>> 2*x
$$
  

$$
[2.0, 3.0, 2.0, 3.0]
$$

Addition concatenates:

$$
>> y = [5., 6.]
$$
  

$$
>> x+y
$$
  

$$
[2.0, 3.0, 5.0, 6.0]
$$

# NumPy module

Instead, use NumPy arrays:

```
>>> import numpy as np
>>> x = np.array([2., 3.])>>2+xarray([ 4., 6.])>> y = np.array([5., 6.])>>> x+y
array([ 7., 9.])
```
Other operations also apply component-wise:

```
>>> np.sqrt(x)
array([ 1.41421356, 1.73205081])
\gg np.cos(x)
array([ -0.41614684, -0.9899925])
```
## NumPy arrays

Unlike lists, all elements of an np. array have the same type

 $\gg$  np.array( $[1, 2, 3]$ )  $\#$  all integers  $array([1, 2, 3])$ 

>>> np.array( $[1, 2, 3.]$ ) # one float array( $\lceil 1., 2., 3. \rceil$ ) # they're all floats!

#### Can explicitly state desired data type:

```
\Rightarrow \times = np.array([1, 2, 3], dtype=complex)
>>> print x
[1.+0.7, 2.+0.7, 3.+0.7]>>> (x + 1, i) \times 2, i
```
 $array([-2.+2,i,-2,+4,i,-2,+6,i])$ 

### NumPy arrays for vectors and matrices

```
\gg A = np.array([[1.,2], [3,4], [5,6]])
>>> A
array([ 1., 2.][3., 4.][5., 6.]]
>>> A.shape
(3, 2)>>> A.T
array([[1., 3., 5.],[ 2., 4., 6.]>>> x = np.array([1, 1, 1])>>> x.T
array([ 1., 1.])
```
## NumPy arrays for vectors and matrices

Can index into multi-dimensional arrays:

>>> A = np.array([[1.,2], [3,4], [5,6]]) >>> A array([[ 1., 2.], [ 3., 4.], [ 5., 6.]]) >>> A[1,0] 3.0

Better than as list of lists...

>>> A[1][0] 3.0

### NumPy arrays for vectors and matrices

```
>>> A
array([[1., 2.],[ 3., 4.][5., 6.]>>> x
array([ 1., 1.])>>> np.dot(A,x) # matrix-vector product
array([ 3., 7., 11.])
\gg np.dot(A.T, A) # matrix-matrix product
array([ 35., 44.][44., 56.]
```
### NumPy matrices for vectors and matrices

For Linear algebra, may instead want to use numpy.matrix:

>>> A = np.matrix([[1.,2], [3,4], [5,6]]) >>> A matrix([[ 1., 2.], [ 3., 4.], [ 5., 6.]])

Or, Matlab style (as a string that is converted):

```
>> A = np_matrix('1.,2; 3,4; 5,6")>>> A
matrix([1, 2, 2, 1,[3., 4.][5., 6.]
```
## NumPy matrices for vectors and matrices

Note: vectors are handled as matrices with 1 row or column:

```
>>> x = np_matrix('4.;5.'')>>> x
matrix([ 4.][ 5.]])
>>> x.T
matrix([ 4., 5.]>>> A*x
matrix([[ 14.],
        [ 32.],
        [ 50.]])
```
But note that indexing into  $x$  requires two indices:

```
>>> print x[0,0], x[1,0]
4.0 5.0
```
For linear algebra matrix may be easier (and more like Matlab), but vectors need two subscripts!

For most other uses, arrays more natural, e.g.

>>> x = np.linspace(0., 3., 100) # 100 points >>> y = x\*\*5 - 2.\*sqrt(x)\*cos(x) # 100 values >>> plot(x,y)

np. linspace returns an array, which is what is needed here.

We will always use arrays. If you want to specify Matlab-style:

```
>>> B = np.matrix("1,2; 3.4").A
>>> B
array([1, 2],[3, 4]])
```
The rank of an array is the number of subscripts it takes:

```
>> A = np.ones((4,4))
>>> A
array([[1., 1., 1., 1., 1.]][1., 1., 1., 1.][1., 1., 1., 1.][1., 1., 1., 1.]]>>> np.rank(A)
\mathcal{P}
```
Warning: This is not the rank of the matrix in the linear algebra sense (dimension of the column space)!

## Rank of an array

#### Scalars have rank 0:

```
\gg z = np.array(7.)
>>> z
array(7.0)
```
NumPy arrays of any dimension are supported, e.g. rank 3:

```
>> T = np.ones((2,2,2))>>> T
array([[1., 1.],[1., 1.][1., 1.],[1., 1.]]>> T[0, 0, 0]1.0
```

```
\gg A = np.array([1., 2.], [3, 4])
>>> A
array([1, 2,],
      [ 3., 4.]\gg b = np.dot(A, np.array([8., 9.]))
>>> b
array([ 26., 60.])
```
Now solve  $Ax = b$ :

>>> from numpy.linalg import solve  $\gg$  solve  $(A, b)$  $array([ 8., 9.])$ 

### **Eigenvalues**

```
>>> from numpy.linalg import eig
```

```
>>> eig(A) # returns a tuple (evals,evecs)
```
(array([-0.37228132, 5.37228132]),  $array([[-0.82456484, -0.41597356],$  $[ 0.56576746, -0.90937671] )$ 

```
\gg evals, evecs = eig(A) # unpacks tuple
```

```
>>> evals
array([-0.37228132, 5.37228132])
```

```
>>> evecs
array([[-0.82456484, -0.41597356],
       [ 0.56576746, -0.90937671] ]
```
## Function inputs and outputs

#### A sample function with 1 required input, 2 optional inputs, and 2 outputs:

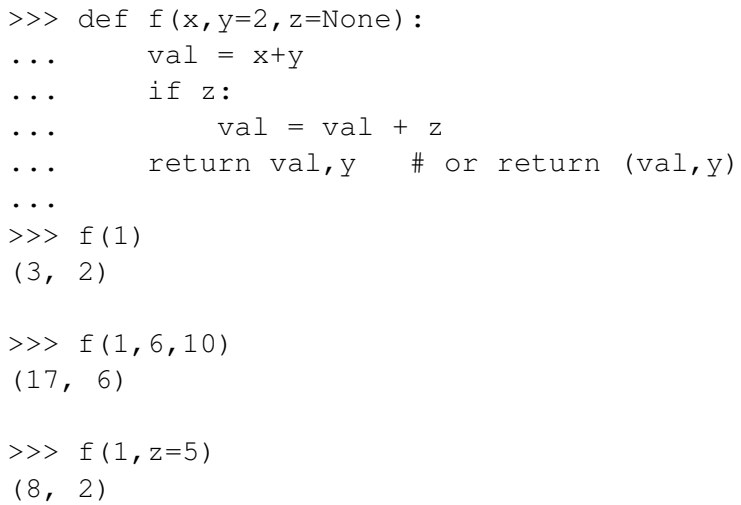

f returns two values, so we could also do:

$$
>> v1, v2 = f(1, z=5)
$$
  
\n
$$
>> v1
$$
  
\n8  
\n
$$
>> v2
$$
  
\n2

x has no default value, so it must always be specified:

```
>> f()
Traceback (most recent call last):
  File "<stdin>", line 1, in <module>
TypeError: f() takes at least
           1 argument (0 given)
```
## A function with no output

This function does not return any value:

```
>> def f2(x):
... y = x * * 2... print "The square is ", y
...
>> f2(3)
The square is 9
\gg y = f2(100)
The square is 10000
>>> print y
None
```
Note: None is a special pre-defined object in Python

Randy LeVeque, University of Washington Gene Golub SIAM Summer School. 2012

# Quadrature (numerical integration)

Estimate 
$$
\int_0^2 x^2 dx = 8/3
$$
:

```
>>> from scipy.integrate import quad
\gg def f(x):
... return x**2
...
>> quad(f, 0., 2.)
(2.666666666666667, 2.960594732333751e-14)
```
returns (value, error estimate).

Other keyword arguments to set error tolerance, for example.

In the last example,  $f$  is so simple we might want to just include its definition directly in the call to quad.

We can do this with a lambda function:

```
\Rightarrow \Rightarrow f = lambda x: x**2>> f(4)
16
```
This defines the same  $f$  as before. But instead we could do:

>>> quad(lambda x: x\*\*2, 0., 2.) (2.666666666666667, 2.960594732333751e-14)

```
In [36]: from numpy.random import uniform
In [37]: uniform?
```

```
Docstring:
    uniform(low=0.0, high=1.0, size=1)
    Draw samples from a uniform distribution.
    etc.
In [38]: uniform()
Out[38]: 0.052044690516633407
In [39]: uniform(size=(2,3)) # NOTE: keyword arg.
Out[39]:
array([[ 0.95581274, 0.07874926, 0.30454462],
       [ 0.53318419, 0.27670149, 0.16840566]])
```
## Python loops

#### Example: iterating over items of a list

```
for j in [1, 2, 3]:
    print "j is now ", j
    print "this is also in loop"
print "the loop has ended"
```
produces:

```
j is now 1
this is also in loop
j is now 2
this is also in loop
j is now 3
this is also in loop
the loop has ended
```
#### Remember: Indentation determines what's in the loop.

#### More generally:

```
for j in some_iterable_object:
    # contents of loop
```
Certain types or classes of objects are iterable. Requires a pre-defined way to loop over the contents.

Lists and tuples are iterable, as in last example.

#### Strings are iterable:

```
for j in 'abc':
    print "j is now ", j
```
produces:

- j is now a
- j is now b
- j is now c

# Python loops

To loop over the indices rather than over the values, use:

```
L = [12, 5, 7]for \dagger in range(len(L)):
    print "j = 8s, L[8s] is 8s" 8 (j, j, L[j])
```
#### produces

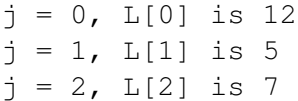

Note that:

```
\gg len(L)
3
\gg range(3)
[0, 1, 2]
```
#### So  $range(len(L))$  produces a list with the proper indices.

Another way to do this is with enumerate:

```
L = [12, 5, 7]for j,value in enumerate(L):
    print "L[%s] is %s" % (j,value)
```
also produces

L[0] is 12  $L[1]$  is 5  $L[2]$  is  $7$ 

### Python if-then-else

```
x = 2if x < 1:
    print "x is less than 1"
elif x > 3:
    print "x is larger than 3"
else:
    print "x is between 1 and 3"
```
produces:

```
x is between 1 and 3
```
Note indentation!

There can be 1 or more elif (else if) statements, or none. The else is also optional.

#### Booleans

An object of type bool has value True or False.

 $>>> x = 2$  $>>$  large =  $x > 100$ >>> large False >>> type(large) <type 'bool'>

Any boolean can go in the test of the if or elif clauses.

Note: To test equality, use  $==$  and for inequality,  $!=$ 

```
>> x == 2True
>> x! = ?False
```
Can use: and or & or or |  $>> x = 0.5$ >>>  $((x>3)$  and  $(x<4)$ ) or  $((x>0)$  and  $(x<1)$ ) True

is the same as

>>>  $((x>3)$  &  $(x<4)$  |  $((x>0)$  &  $(x<1)$ ) True

#### **Booleans**

Other objects can also go in the test of the if or elif clauses.

In general, object acts as True unless it is:

- a boolean with value False.
- a integer with value 0, float with value 0.,
- an empty list [ ], empty string "", etc.
- the special object None.

```
y = None
if y:
print "y is ", y
else:
     y = 0.
print "initialized y"
```
produces:

```
initialized y
```
Note: If y is not defined at all this will give an error. (i.e., raise an exception)